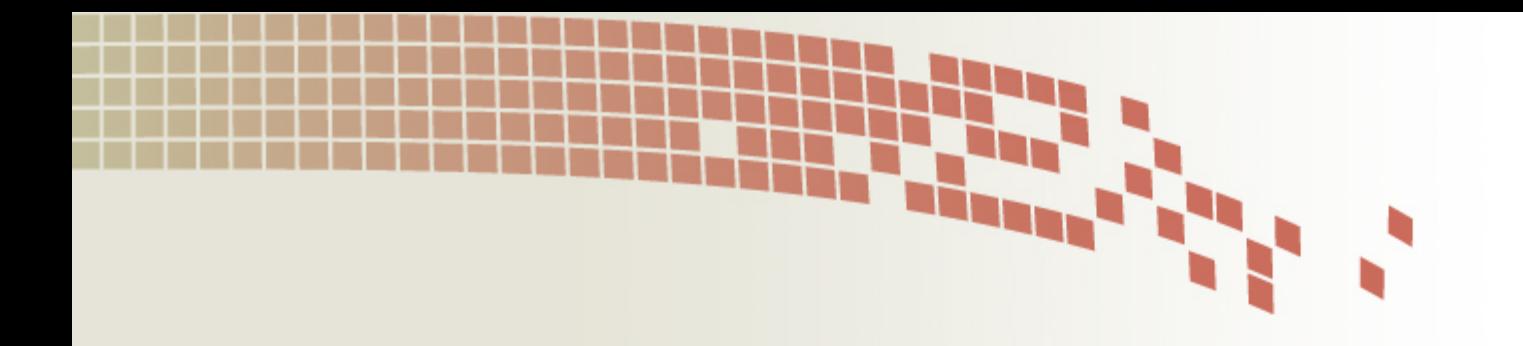

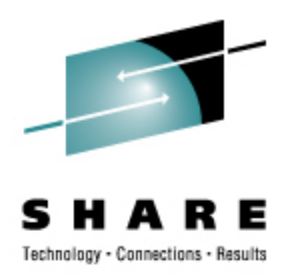

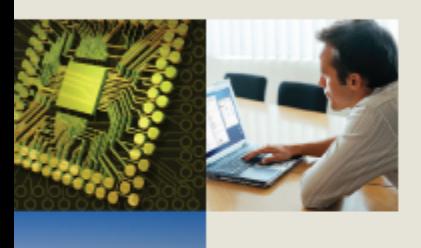

#### **Extreme Filesystem Sharing Linux on Read-Only Root at Nationwide**

Rick Troth **<trothr@nationwide.com>** Nationwide Insurance

2008 August 14 SHARE 110 Session 9216

#### **Disclaimer**

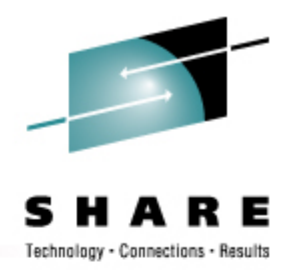

The content of this presentation is informational only and is not intended to be an endorsement by Nationwide Insurance. Each site is responsible for their own use of the concepts and examples presented.

Or in other words: Your mileage may vary. "It Depends." Results not typical. Actual mileage will probably be less. Use only as directed. Do not fold, spindle, or mutilate. Not to be taken on an empty stomach.

When in doubt, ask! Still in doubt? Test it!

### **Extreme Filesystem Sharing**

- Herding the Flock
- Sharing Common Content
- A Shared Root Directory
- System maint and package management
- Relocatable Packages
- DASD on Demand Disk Automounter
- DCSS on Demand Virtual ROM Automounter

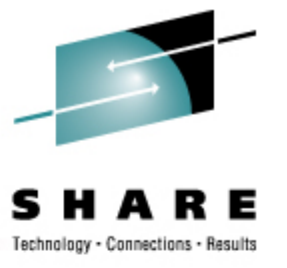

#### **Issue: Penguins Populating**

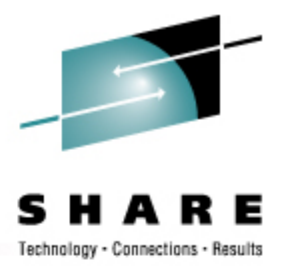

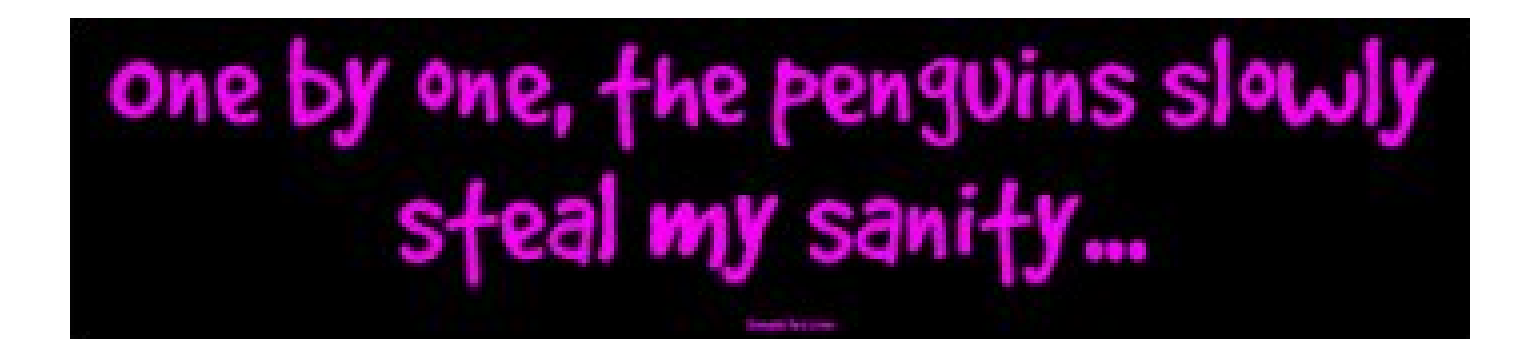

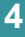

### **Issue: Penguins Populating**

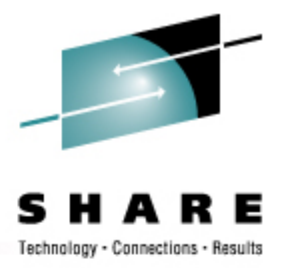

*And I thought we were busy before we got Linux!* Rick Barlow, Aug 1, 2006

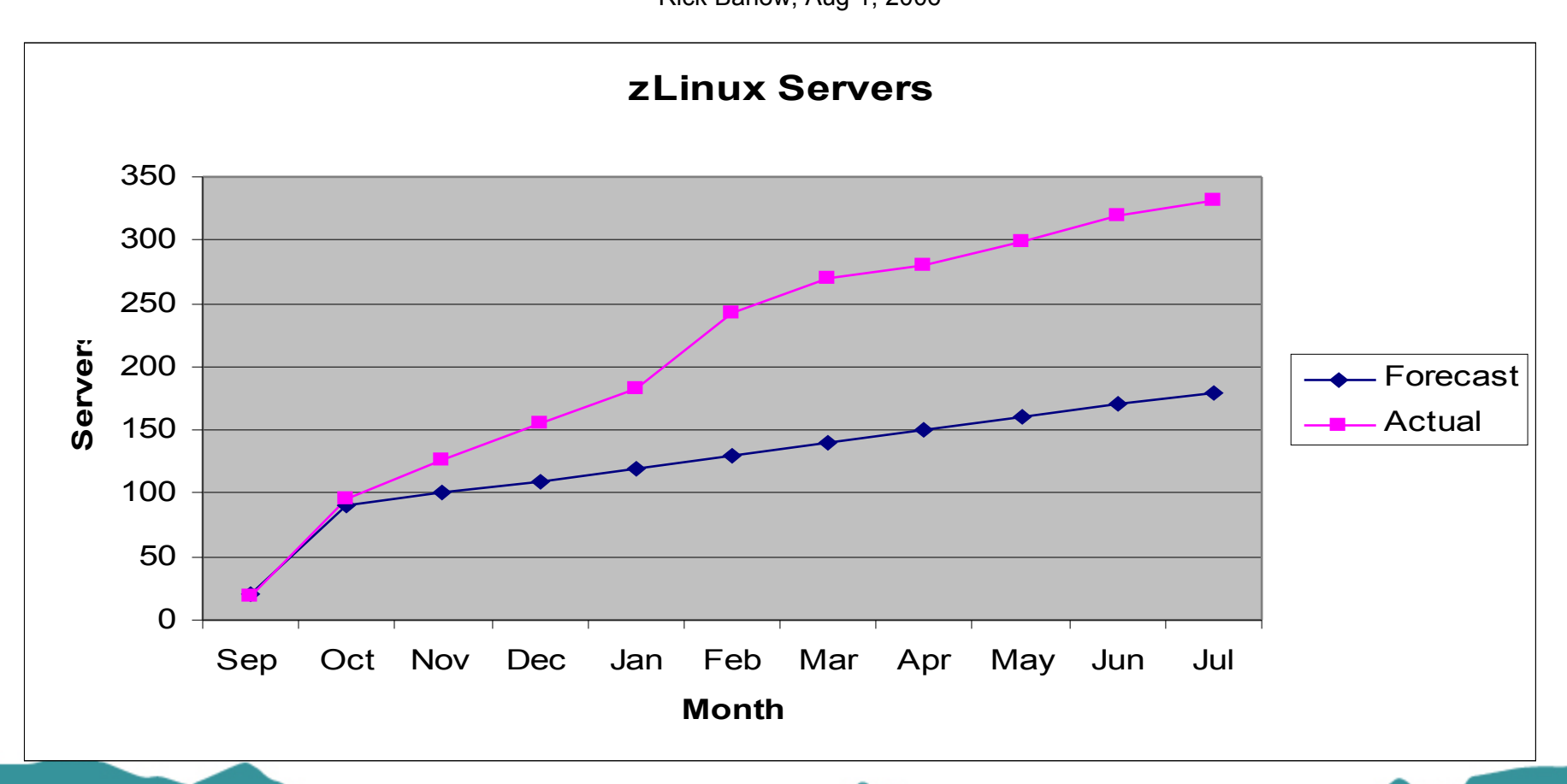

#### **Solution: Share More Stuff**

- Install Once, Run Many
- An old Gospel, a prophecy fulfilled!
- We have been sharing **/usr**, **/opt**, and others so why not also share the root?

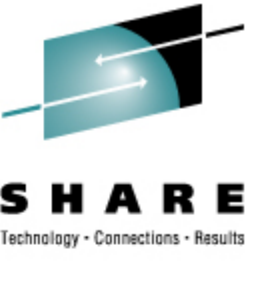

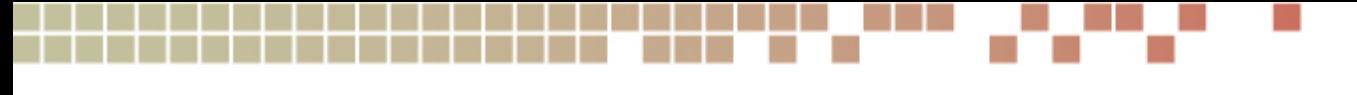

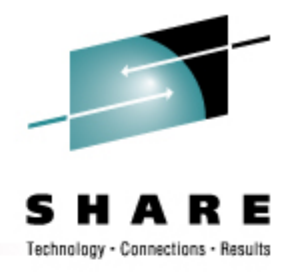

### **Untouchable root? Sounds Weird**

- Solaris/SunOS does NFS root including read-only **/usr** content
- "Live CD" Linux uses bulk R/O content
	- Knoppix, Ubuntu, Kubuntu, recovery tools
- USS does ROR already (Unix on z/OS)

 Not weird, Not even new People still ask, "Why???"

### **Stability and Manageability**

- R/O media is incorruptible
- R/O content is centrally maintained
- R/O packages are available on-demand
- Better D/R less per-server replication, less to back up
- WYTIWYG

R/O zLinux no different from R/O PC Linux

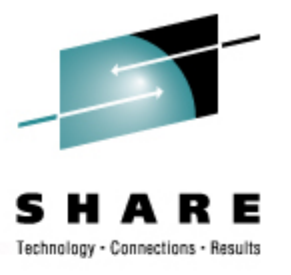

### **Shared OpSys Partitions**

- Multiple R/O shared disks
	- Selected filesystems can revert to R/W
	- boot, root, **/usr**, and **/opt**
- Up to three partitions per disk
	- Remains true for CKD (CDL), FBA, and SAN
- Glacial stability
	- Glaciers move, but you can walk on them without drowning

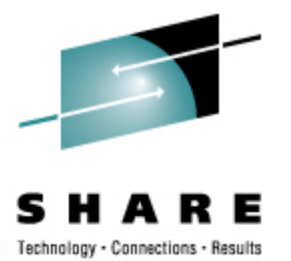

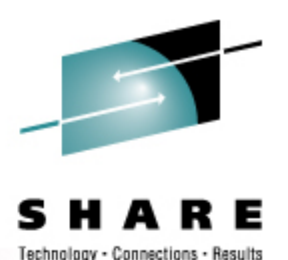

#### **How to … reference**

- **1b0 ==** boot
- **1b1 ==** root
- **1b5 == /local**
- **1be == /usr**
- **1bf == /opt**
- **2b0-2bf ==** LVM phys vols and/or maint
- **320-33f ==** "User Space" LVM phys vols
- **100,200 ==** FCP "HBAs" for SAN

### **How to … reference**

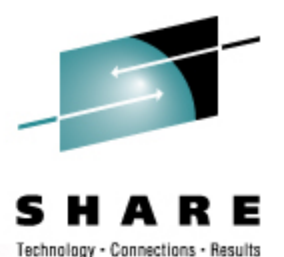

- **1b0 ==** boot, bootable and **/boot**
- **1b1 ==** root
- **1b5 == /local** contains **etc**, **dev** and others is the "personality" of the system
- **1be == /usr**
- **1bf == /opt**

#### **szvmjt005 # df**

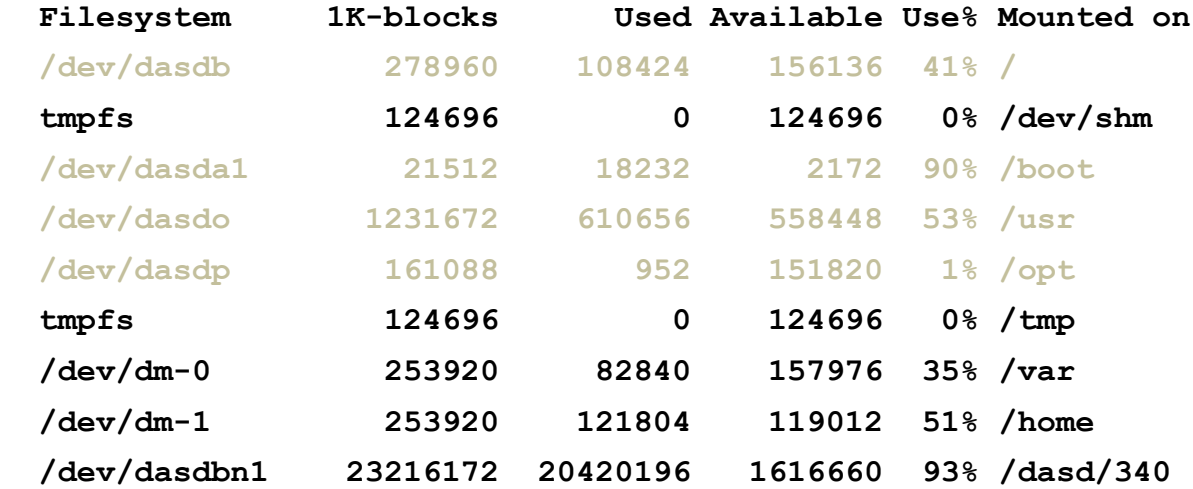

 **szvmjt005 # touch /FFFF touch: cannot touch `/FFFF': Read-only file system**

 **szvmjt005 # df**

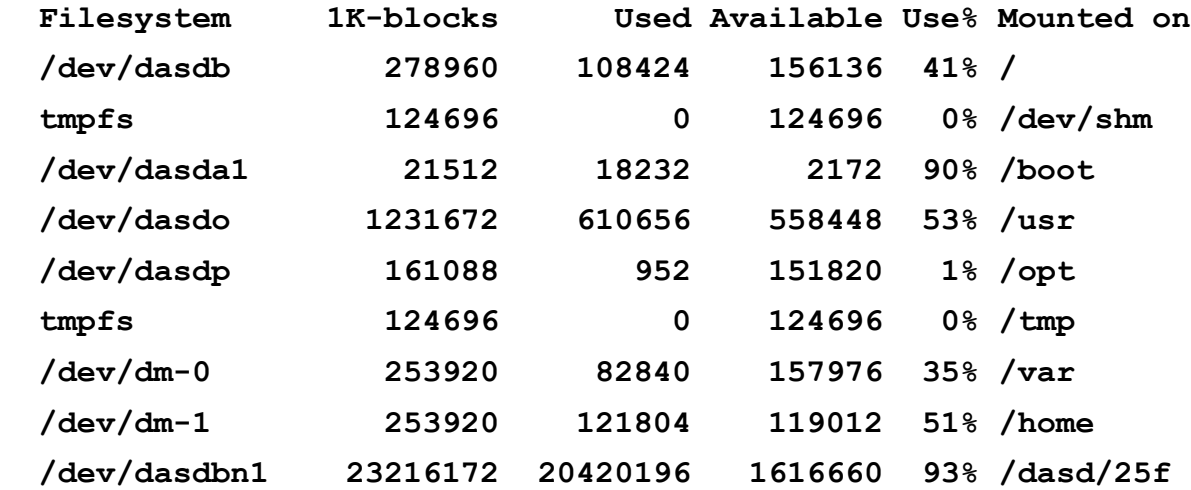

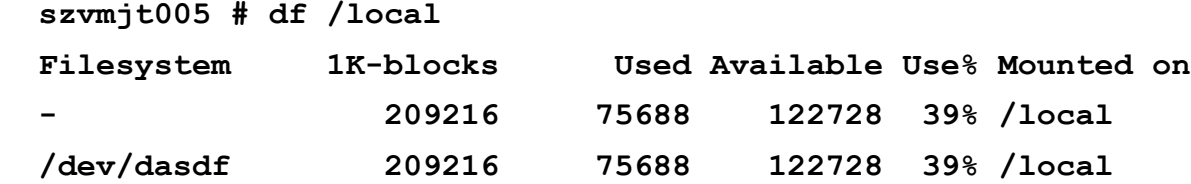

**/dev**, **/etc**, and **/root** all live under **/local**

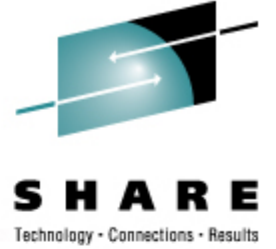

**szvmjt005 # cat /proc/mounts rootfs / rootfs rw 0 0 /dev/root / ext2 ro 0 0 proc /proc proc rw 0 0 sysfs /sys sysfs rw 0 0 devpts /dev/pts devpts rw 0 0 tmpfs /dev/shm tmpfs rw 0 0 tmpfs /tmp tmpfs rw 0 0**

**/dev/dasda1 /boot ext2 ro 0 0 /dev/dasdo /usr ext2 ro 0 0 /dev/dasdp /opt ext2 ro 0 0**

**/dev/dasdf /local ext3 rw 0 0 /dev/dasdf /etc ext3 rw 0 0 /dev/dasdf /root ext3 rw 0 0 /dev/dasdf /dev ext3 rw 0 0**

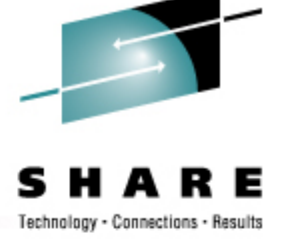

**szvmjt005 # mount /dev/dasdb on / type ext2 (ro) proc on /proc type proc (rw) sysfs on /sys type sysfs (rw) devpts on /dev/pts type devpts (rw,mode=0620,gid=5) tmpfs on /dev/shm type tmpfs (rw) tmpfs on /tmp type tmpfs (rw)**

**/dev/dasda1 on /boot type ext2 (ro) /dev/dasdo on /usr type ext2 (ro) /dev/dasdp on /opt type ext2 (ro)**

**/dev/dasdf on /local type ext3 (rw) /local/etc on /etc type bind (rw) /local/dev on /dev type bind (rw) /local/root on /root type bind (rw)**

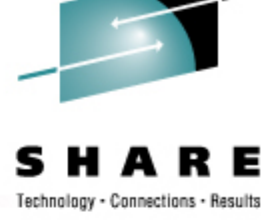

#### **Define mount points for R/W stuff.**

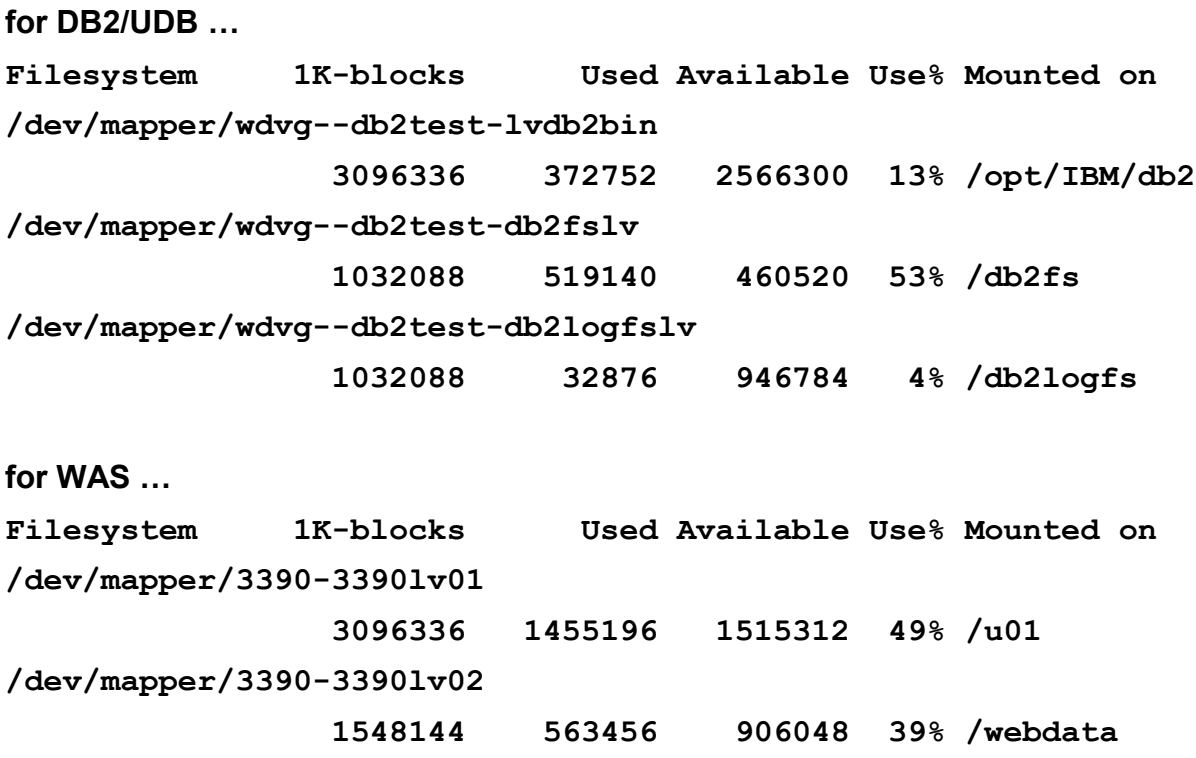

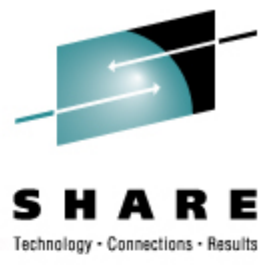

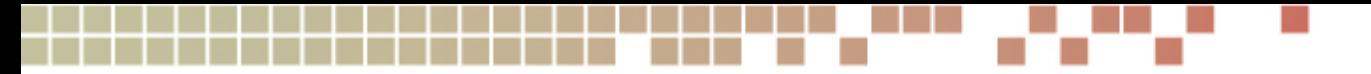

#### **What we Changed**

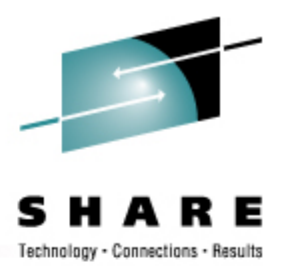

• Move **bp.conf** to a non-shared place: **cd /usr/openv/netbackup mv bp.conf /etc/. ln –s /etc/bp.conf .**

Move LVM lock file: One line change to **/etc/lvm/lvm.conf**

While still R/W

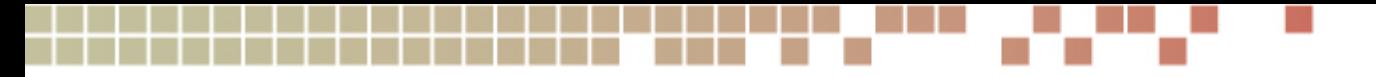

#### **What we Changed**

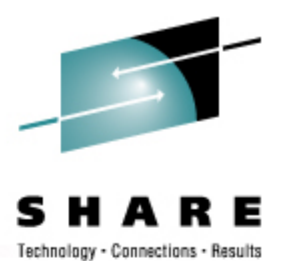

• Move **init.d** to a shared place:

**cd /etc mv init.d ../sbin/. ln –s ../sbin/init.d .**

• Modify **/etc/init.d/boot** script: **#bootrc=/etc/init.d/boot.d bootrc=/sbin/init.d/boot.d**

While still R/W

#### **What we Changed**

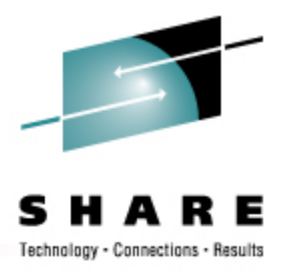

Replace **boot.rootfsck** with **boot.readonlyroot**

- Does not check root (**1b1** disk)
- Checks and mounts **/local** (**1b5** disk)
- Bind mounts **/etc**, **/dev**, and **/root**
- Happens during the "boot" run level

 This is the R/W to R/O switch *This is the point of No Return*

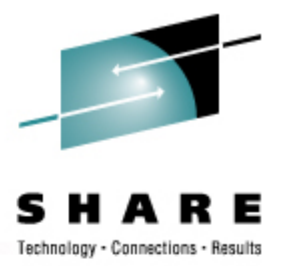

## **/etc/init.d Overlay During Startup**

**/etc/init.d/boot.d** is special

- Customer cannot change (real) **boot.d**
- Runtime '**chkconfig**' appears to change **boot.d**
- Runtimer **boot.d** is R/W but not used at boot time
- Actual **boot.d** is **/sbin/init.d/boot.d**
- All other run-levels work normally (R/W is boot time copy)

**20**

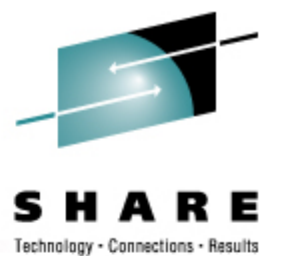

### **/etc/init.d Overlay During Startup**

**# cd /etc/init.d/boot.d ; ls -la S01boot.proc -> ../boot.proc S02boot.shm -> ../boot.shm**

```
S03boot.readonlyroot -> ../boot.readonlyroot
```
**S06boot.device-mapper -> ../boot.devi**… **S06boot.md -> ../boot.md S07boot.lvm -> ../boot.lvm S08boot.localfs -> ../boot.localfs**

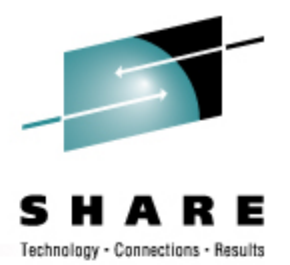

#### **Bind Mounts**

- Scripted ...
- **mount -n -o bind /local/etc /etc**
- **mount -n -o bind /local/dev /dev** (goes away with SLES10)
- **mount -n -o bind /local/root /root**
- Specified in **/etc/fstab** ...
- **/local/var /var bind bind 0 0**
- **/local/home /home bind bind 0 0**

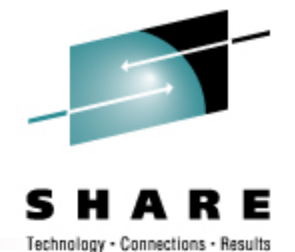

#### **Even Easier in SLES10**

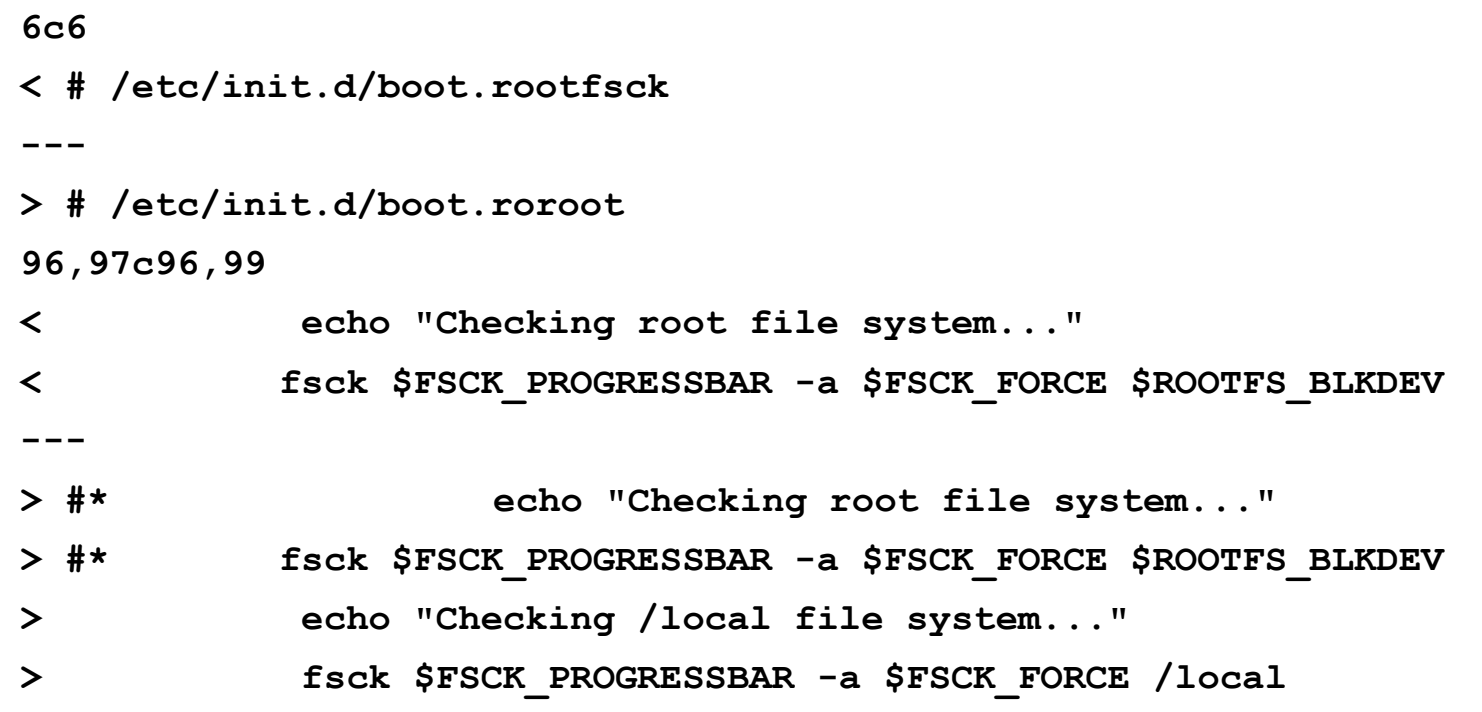

#### **Even Easier in SLES10**

```
150c152,156
< mount -n -o remount,rw /
---
> #* mount -n -o remount,rw /
> mount -n /local
> mount -n -o bind /local/etc /etc
> mount -n -o bind /local/root /root
162c168,172
< mount -n -o remount,rw /
---
> #* mount -n -o remount,rw /
> mount -n /local
> mount -n -o bind /local/etc /etc
> mount -n -o bind /local/root /root
```
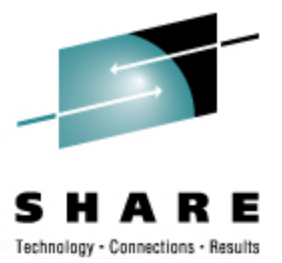

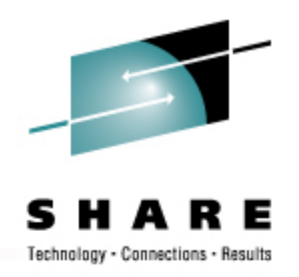

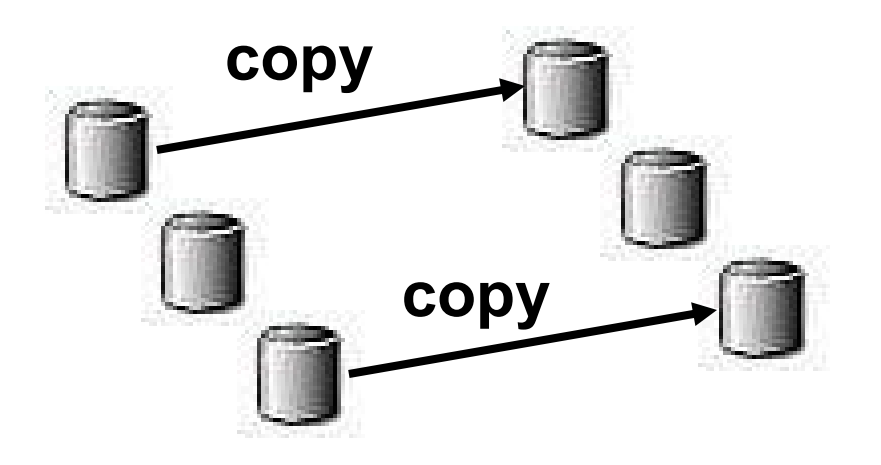

**target disk set intended to be shared roughly MAINT 19x apply ROR switch here (boot.readonlyroot script)**

#### **source disk set use distributor tools as-is roughly MAINT 49x**

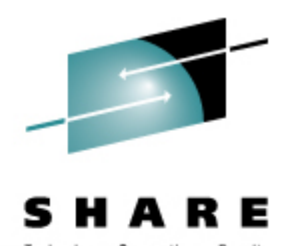

**copy**

**copy**

**maint**

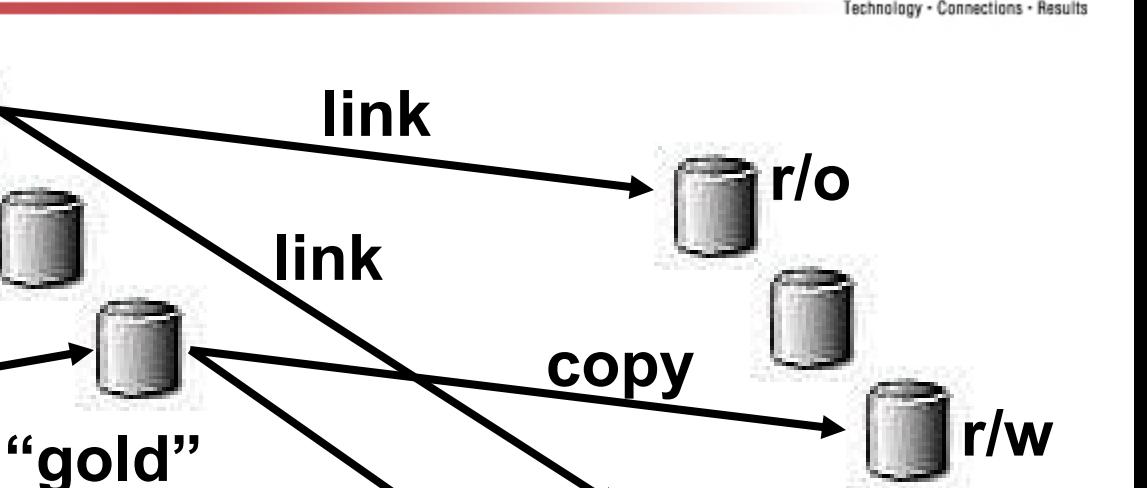

**copy**

- **copy the R/W reference disks**
- **link the R/O runnable disks**

**"clients"**

**r/o**

**r/w**

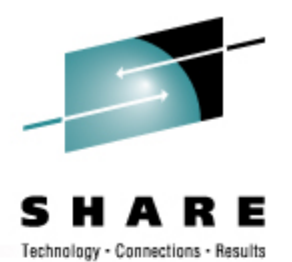

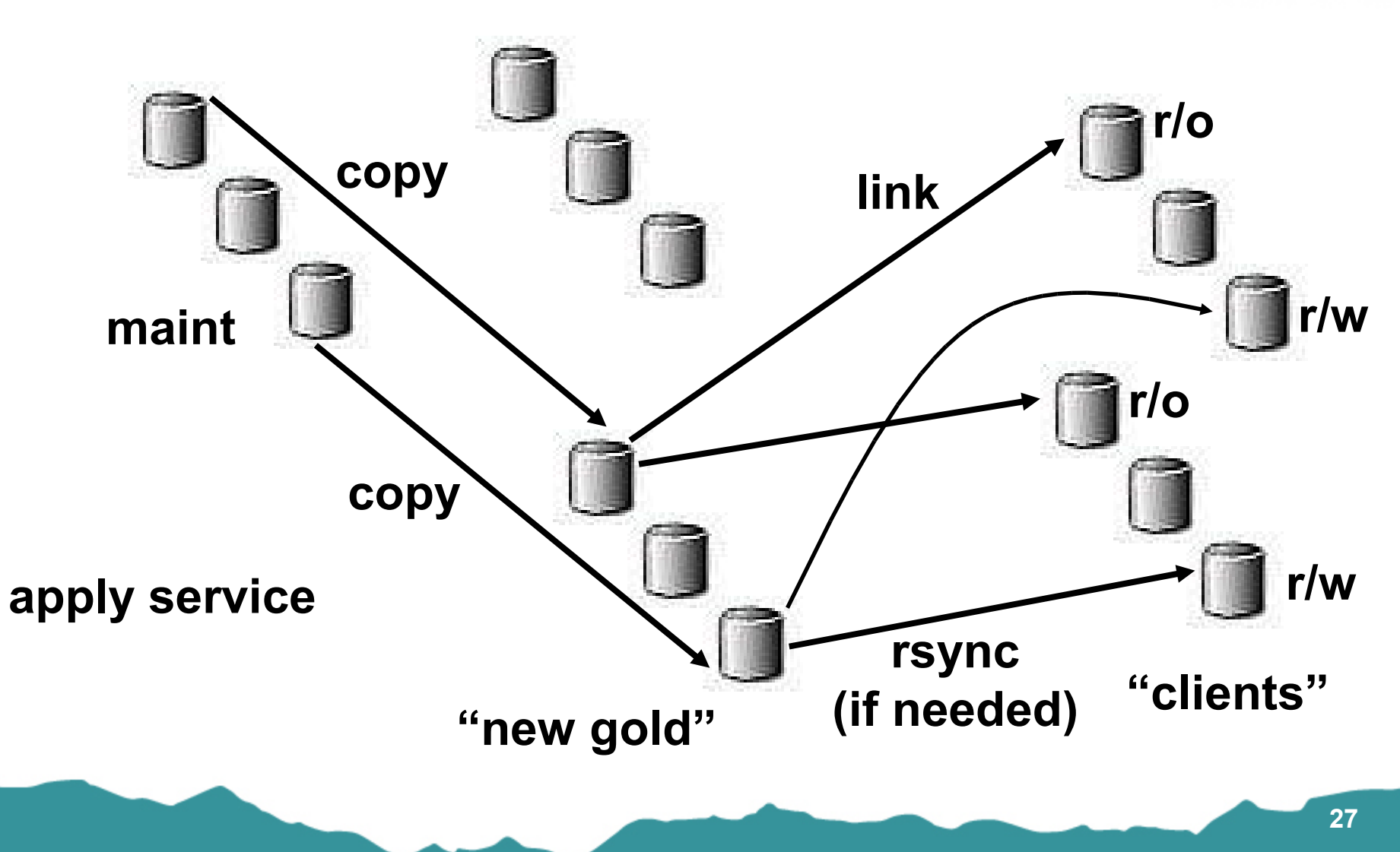

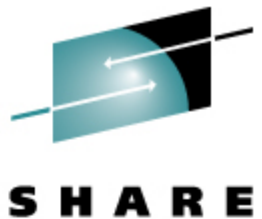

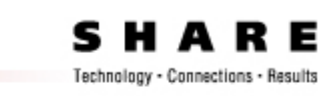

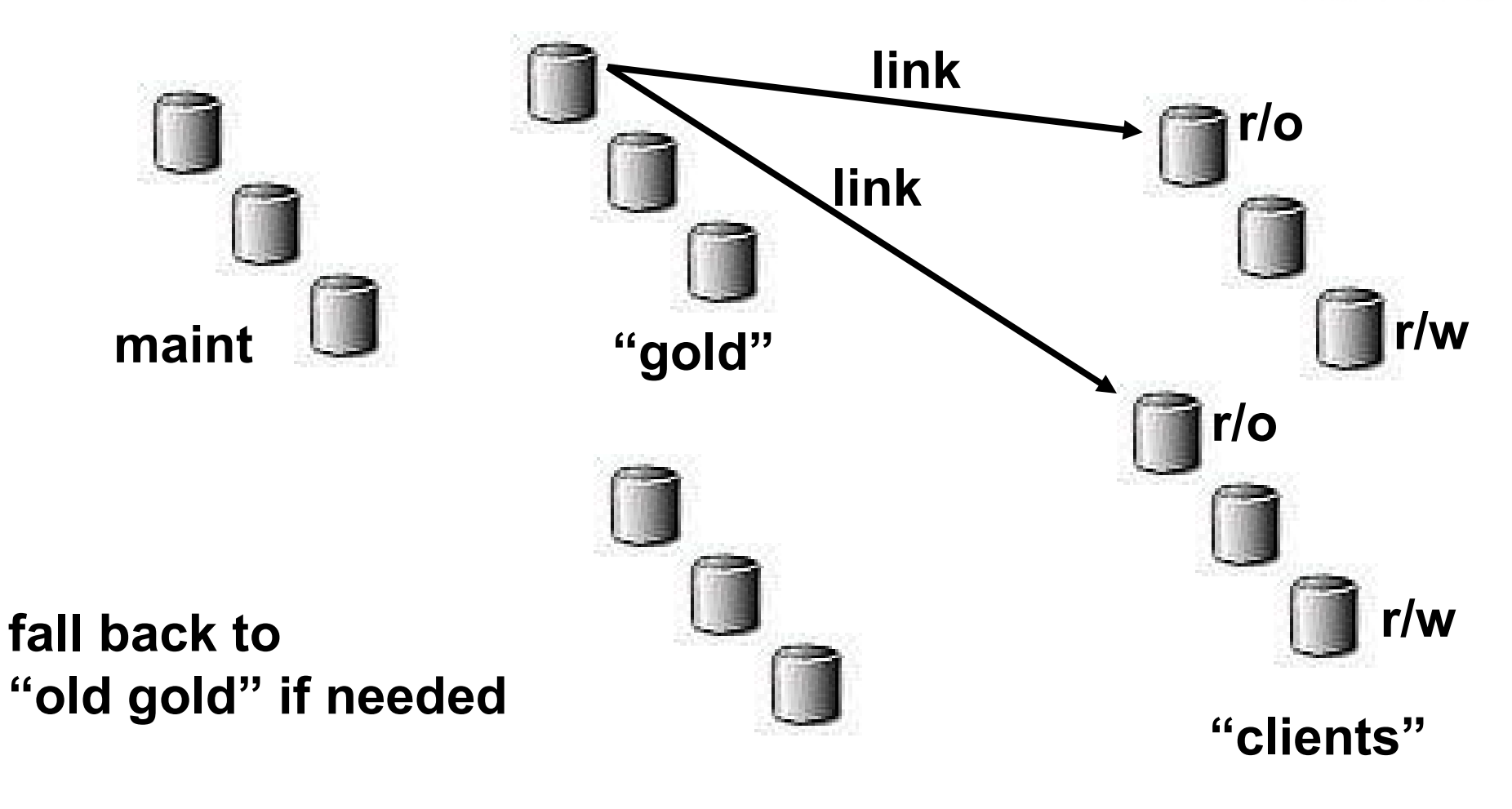

- Start with unmodified distributor's installation
- Minor prep (see prior slides)
- Create a reference **/local** (with **/etc** and so forth)
- Replace **boot.rootfsck** with **boot.readonlyroot**
- Copy to eventual R/O target disks (and R/W ref disks)

 **http://www.redbooks.ibm.com/abstracts/redp4322.html** 

# - Connections - Results

### **Reconciling RPM Database**

- Initial RPM DB matches master
- "Client" systems may vary
- Master may get updates

… now what?

### **Reconciling RPM Database**

- Extract master package list
- **# rpm -q -a > master.rpml**

• Update client RPM database **# for P in `cat master.rpml` ; do rpm –U --justdb \$P.rpm ; done**

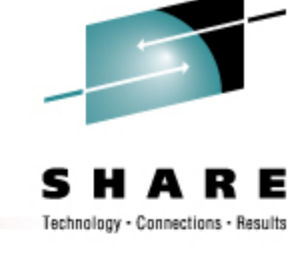

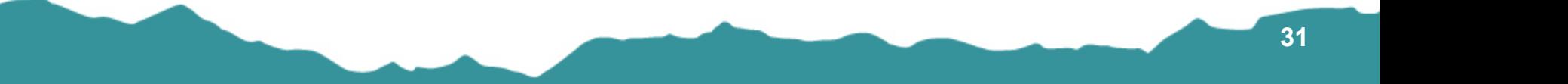

#### **CYGWIN on CD-ROM**

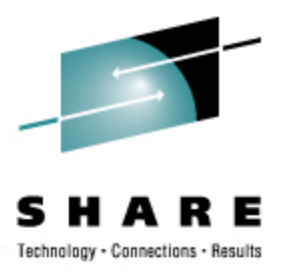

• Why not other environments besides Linux?

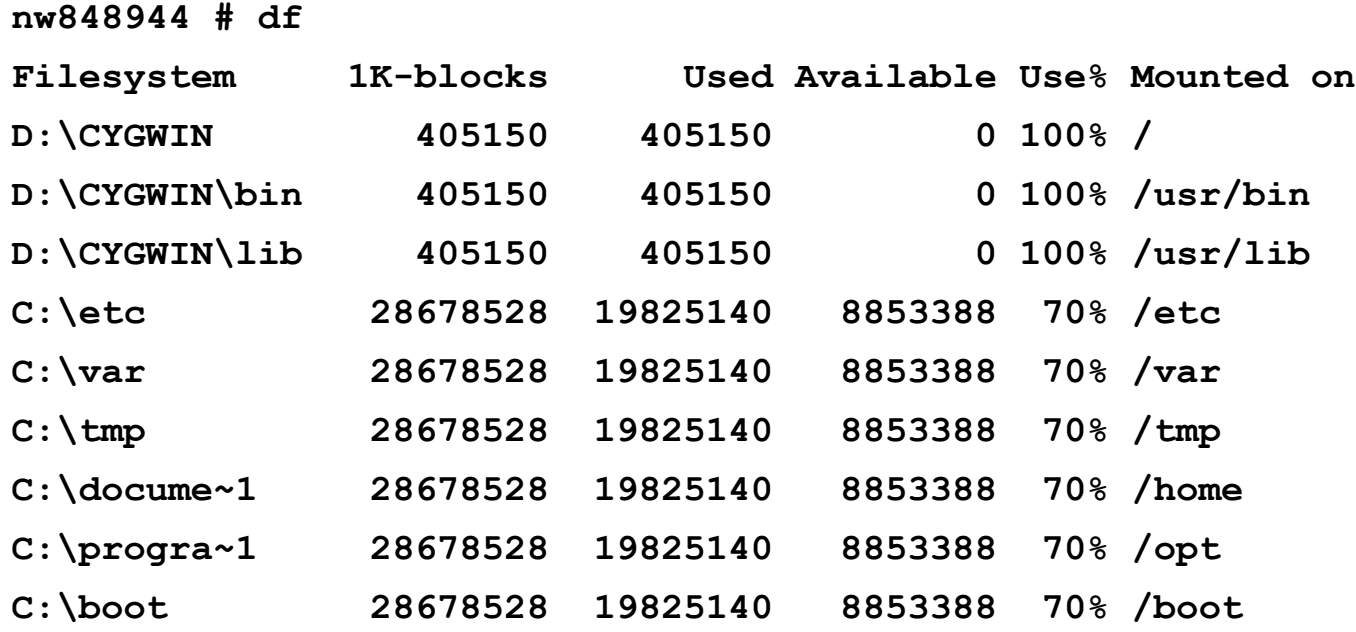

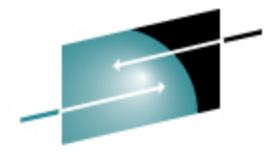

#### Casita.Net "main"

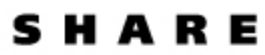

Technology - Connections - Results

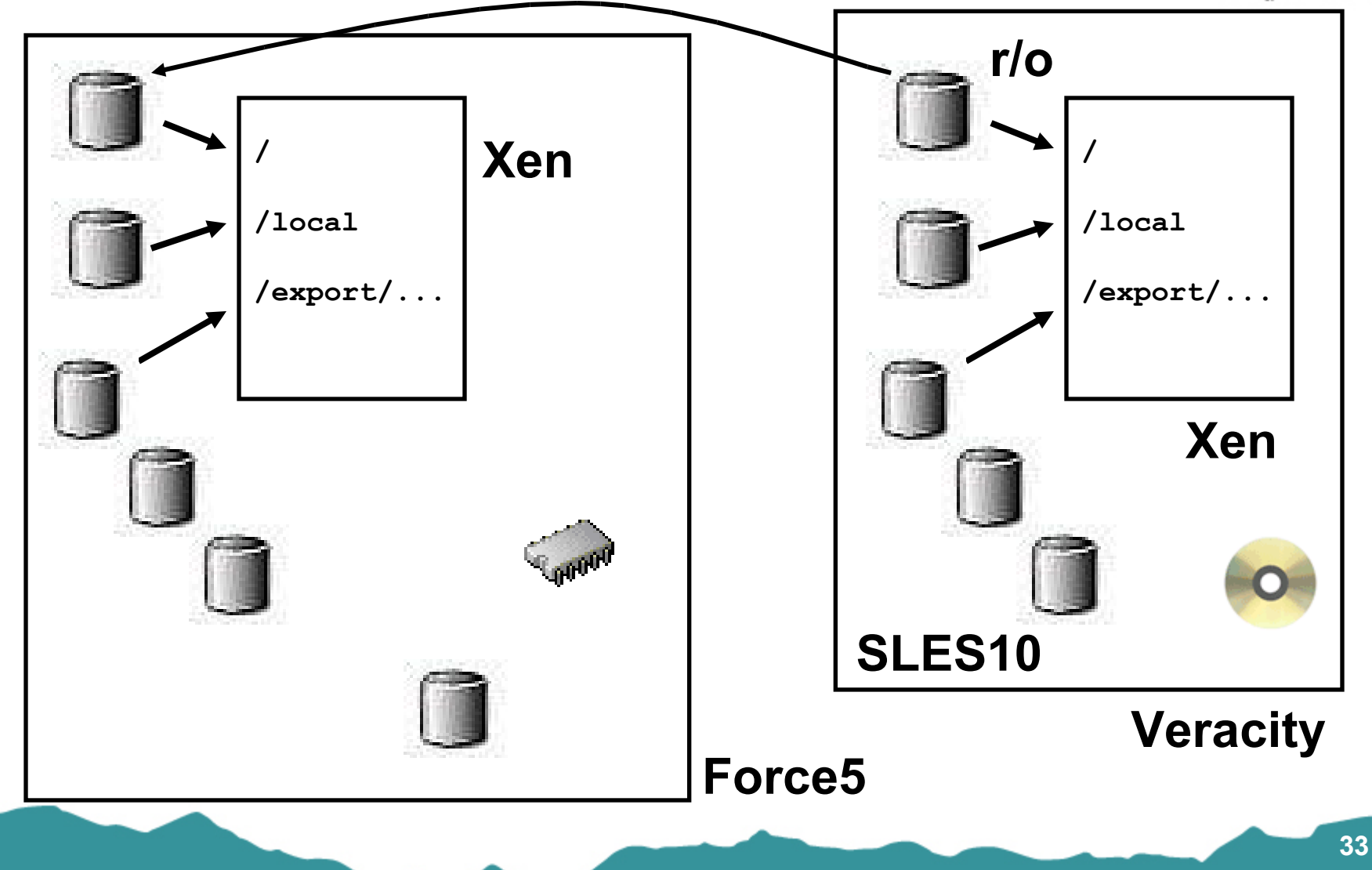

#### Casita.Net "main"

- "main" is an alias; actual hostname varies
- Services: IMAP, SMTP, DNS, NFS, CUPS, NTP, …
- Host systems differ, "main" guest identical on both
- **/usr** and **/opt** not split in this project
- "service" filesystems replicated

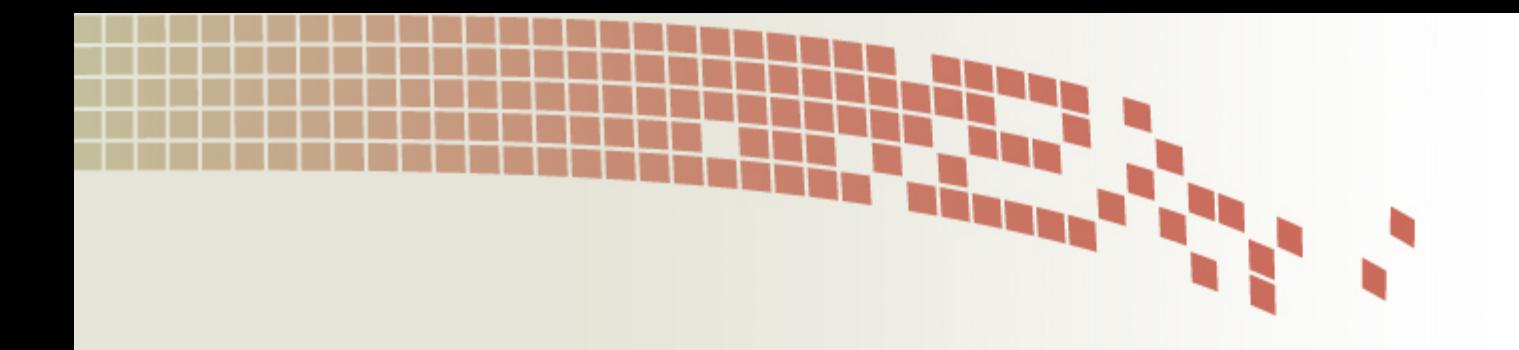

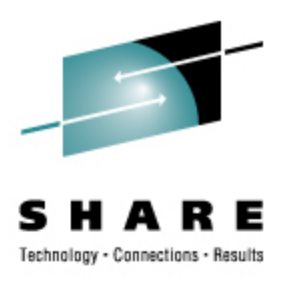

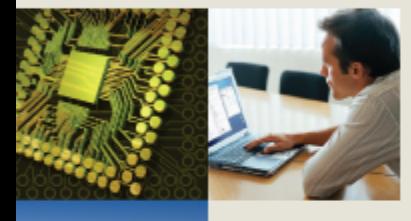

# **Relocatable Packages On-Demand Software, Ready to Run**

#### **Relocatable Packages**

- Immediate deployment
- Simplified back-out
- Non-intrusive
- Multiple release concurrency
- Variable platform detail (per build)
- Reduced "scatter"
- Think '**vmlink**'

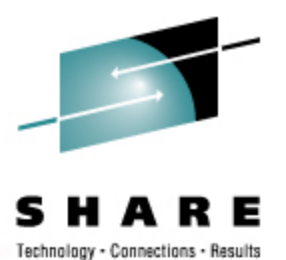

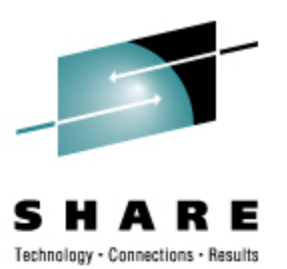

### **Relocatable Packages – versus today**

currently we enjoy (ie: read-write) …

- Packages must be [re]deployed on each system
- Deployment causes multiple disruptions
- Installation demands private (local, R/W) file storage
- Upgrade and/or removal is "messy"
- Installed files are vulnerable
- More things need to be backed up

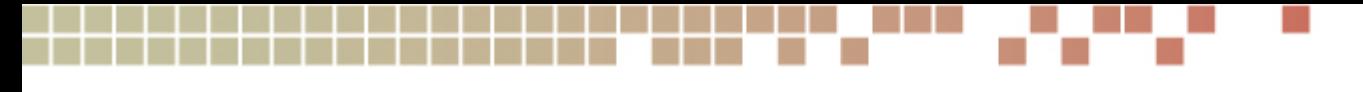

#### **Relocatable Packages**

we can have (with read-only) …

- Instant Deployment
- Protected copies (R/O to each client)
- Less content to be backed up
- Non-intrusive (to the guest op sys)
- Non-disruptive (to the users and work)
- Mixed releases as needed

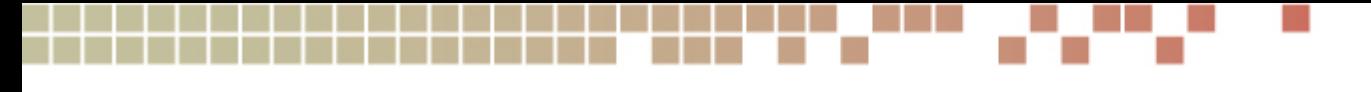

#### **Relocatable Packages**

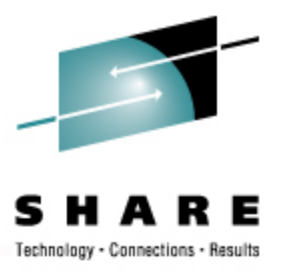

sharing options …

- NFS (LAN or WAN) (or AFS for planetary)
- SMB (eg: SAMBA)
- VM minidisk (usually the same DC)
- SAN (usually the same datacenter)
- DCSS (same DC, same CEC, same LPAR)

R/O packages do not require R/O root

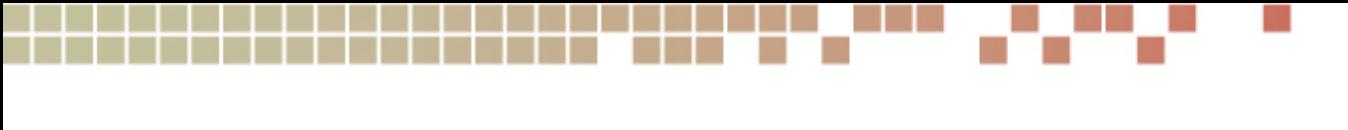

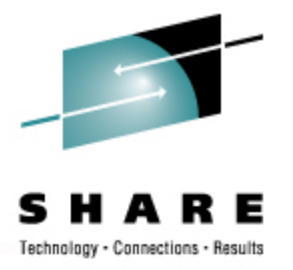

#### **Relocatable Packages – How**

- Distinguish *software residence* from *software reference*
- Inst must distinguish program from data
- Installation must tolerate running from R/O filesystems
- Package must be runnable from a customer-settable locatoin

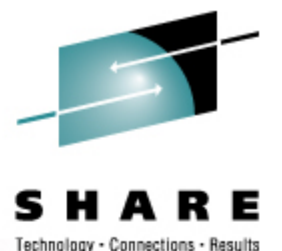

### **Relocatable Packages – Concept**

**\$APPROOT/bin**

**\$APPROOT/lib**

**\$APPROOT/***otherstuff*

**APPROOT=/usr/opt/x3270-3.3**

• Use *package***-***version* syntax or similar

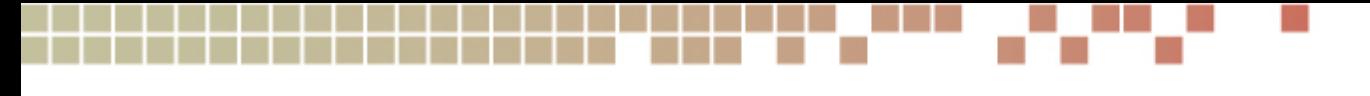

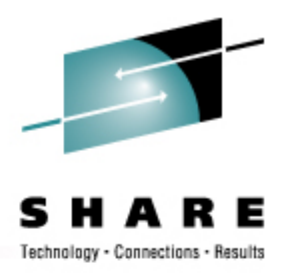

#### **Relocatable Packages – Build**

If you have the source, it is probably trivial!

What is the "standard recipe"?

- extract
- **./configure --prefix=\$APPROOT**
- **make**
- **make install**

# **Relocatable Package Example**

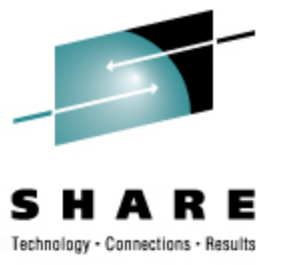

Build with the standard recipe:

- extract
- **./configure --prefix=/usr/opt/x3270-3.3**
- **make**
- **make install**

**/usr/opt** is ready and writable.

But … you intercept **/usr/opt/x3270-3.3** to your own place!

#### **Relocatable Package**

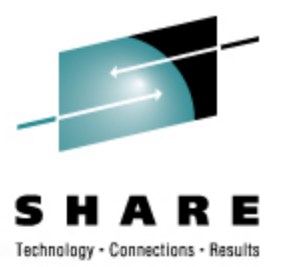

**\$ ls -atl /home/trothr/x3270-3.3**

- **drwxr-xr-x 6 trothr ... CYGWIN**
- **drwxr-xr-x 6 trothr ... Linux-s390x**
- **drwxr-xr-x 6 trothr ... Solaris-sparc**
- **drwxr-xr-x 7 trothr ... x3270-3.3**
- **lrwxrwxrwx 1 trothr ... src -> x3270-3.3**
- **-rwxr--r-- 1 trothr ... makefile**
- **-rwxr-xr-x 1 trothr ... setup**

#### **Relocatable Package Example**

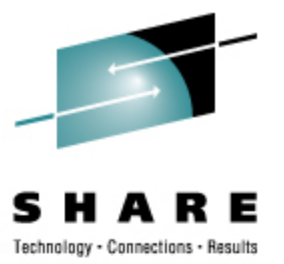

**\$ /home/trothr/x3270-3.3/setup**

… does this …

- **+ ln -s /home/trothr/x3270-3.3/Solaris-sparc /usr/opt/x3270-3.3**
- **+ ln -s x3270-3.3 /usr/opt/x3270**
- **+ ln -s /usr/opt/x3270/bin/x3270 /usr/bin/.**
- **+ ln -s /usr/opt/x3270/bin/x3270if /usr/bin/.**
- **+ ln -s /usr/opt/x3270/bin/pr3287 /usr/bin/.**

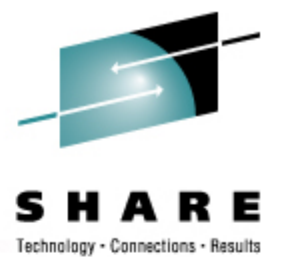

#### **Relocatable Pkgs – Multiple Versions**

**lrwxrwxrwx … gcc -> gcc-3.2.3** (production)

**lrwxrwxrwx … gcc-3.2.3 -> /import/opt/gcc-3.2.3/Linux-s390x**

**lrwxrwxrwx … gcc-3.4 -> /auto/apps/gcc-3.4/Linux-2.6-s390x**

• Simple **PATH** change to access the variant:

**PATH=/usr/opt/gcc-3.4/bin:\$PATH**

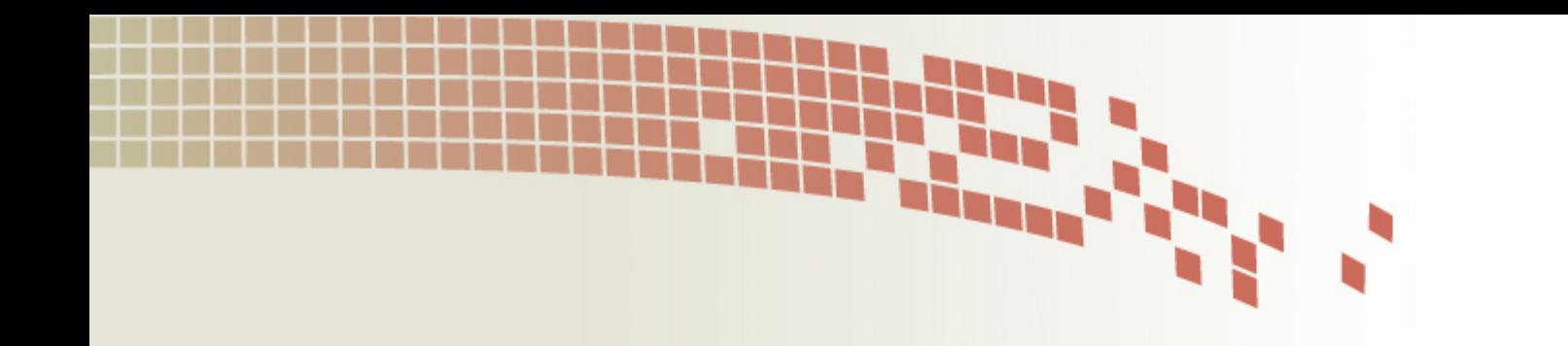

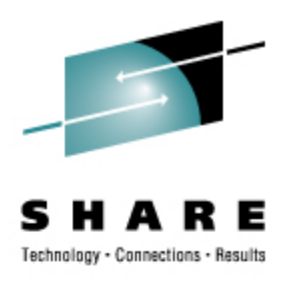

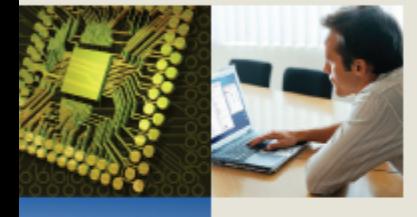

# **Disk and DCSS Automount On-the-Fly Mainframe Media**

### **Disk Automounter: Purpose**

Automate best practice media access

- z/VM supports dynamic devices
- Linux supports dynamic devices but with different semantics
- Automounter bridges the gap and eliminates operator error

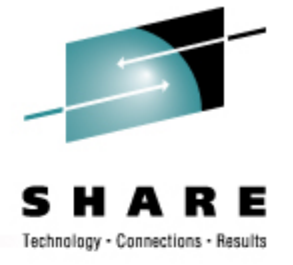

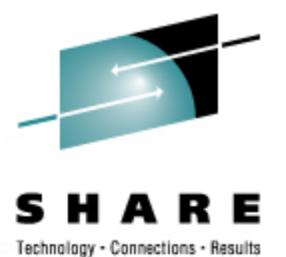

### **Disk Automounter: Misconceptions**

#### NOTE: DOES NOT REQUIRE NFS

- Most automounter is for networked FS
- Other FS also good for on-demand use (CD-ROM, flash media, USB disk, etc)
- No network requirement in automounter

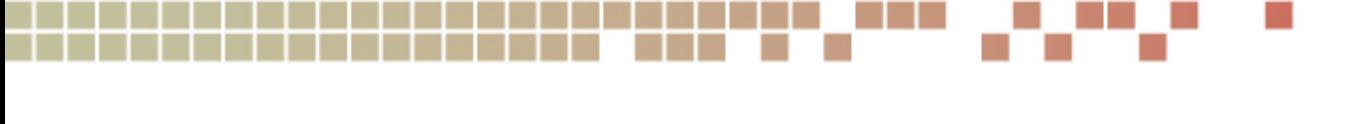

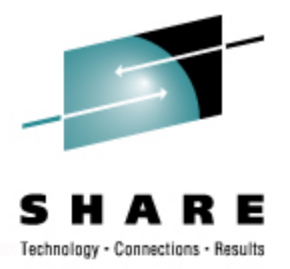

#### **Dynamic Disk on Linux on z/VM**

How it works, manually:

- Attach the disk ('**hcp link**')
- Find where Linux slotted it
- Vary it on-line ('**chccwdev**')
- Mount it

Convoluted and error prone

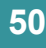

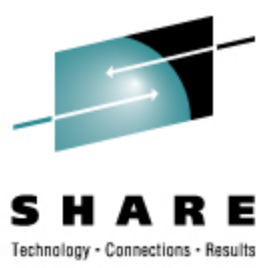

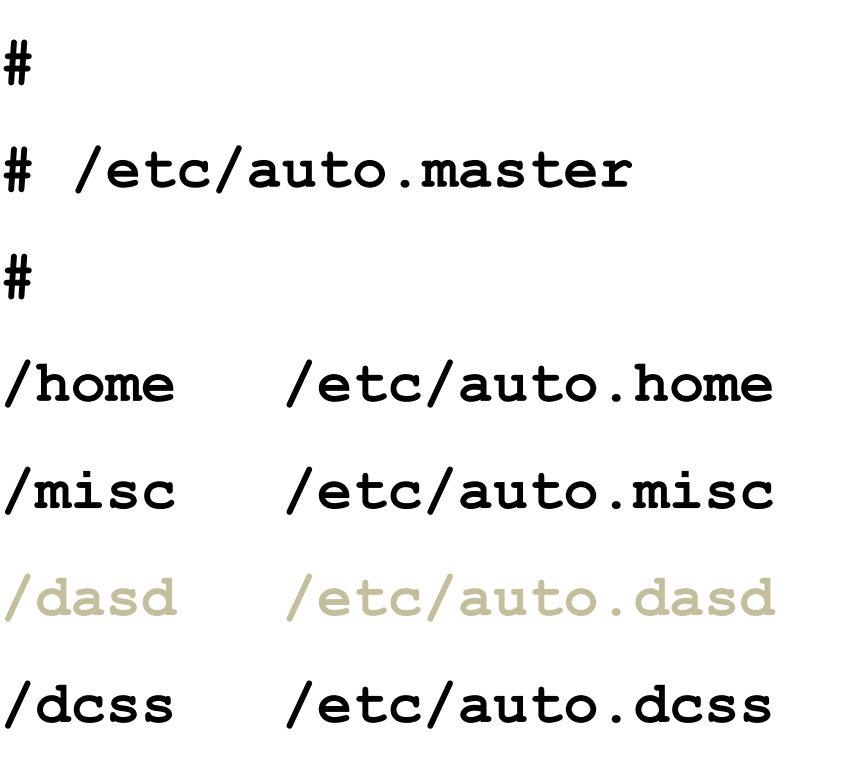

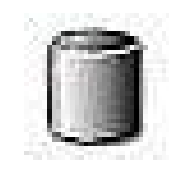

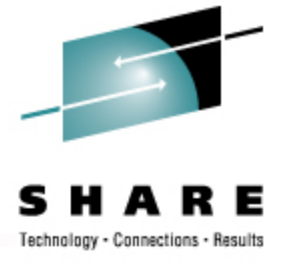

```
# parse off the partition number, if any:
PART=`echo "$1" | awk -F. '{print $2}'`
```

```
# normalize the device number:
```

```
DASD=`echo "0000$1" \
```

```
 | awk -F. '{print $1}' \
```

```
 | tr A-Z a-z \
```

```
 | awk '{print "0.0."
```

```
 substr($1,length($1)-3,4)}'`
```
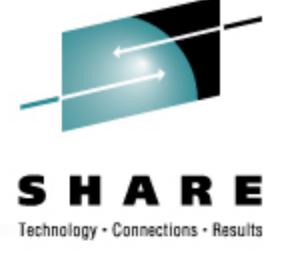

**# find the pseudo file to control this dev: CTRL=`ls -d /sys/devices/css0/\*/\$DASD/online**

 **2>/dev/null | head -1`**

**# is the disk on-line (is it ATTACHed)?**

**if [ ! -f "\$CTRL" ] ; then**

 **hcp "link \* \$DASD \$DASD rr"**

*# and re-set CTRL shell var as above*

**fi**

**# vary it on-line to Linux:**

**echo 1 > \$CTRL**

**# and find the block dev assigned:**

**BDEV=`ls -d** 

 **/sys/devices/css0/\*/\$DASD/block**

 **2>/dev/null | head -1`**

*# also clean-up that file path*

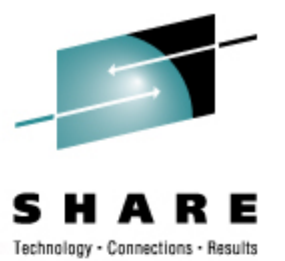

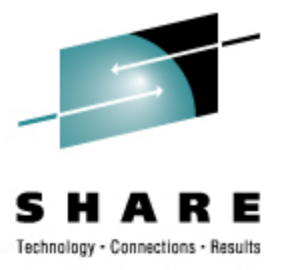

**# voi-la! create a directory and mount it mkdir -p -m 555 \$1**

*# mount command varies per the following*

- Unqualified, try partition 0 or partition 1
- Qualified partition 1, 2, or 3, try as-is
- Qualified partition 0 is "the whole disk"

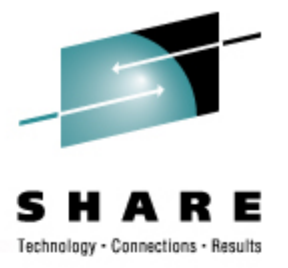

#### **zservx01:~ # df**

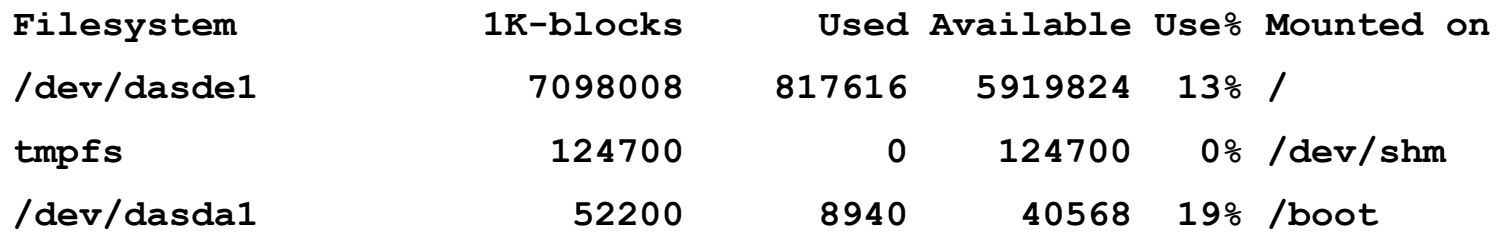

#### Initial state of the system

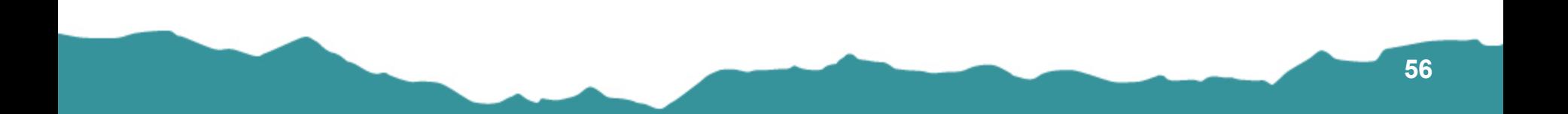

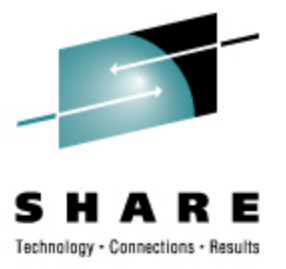

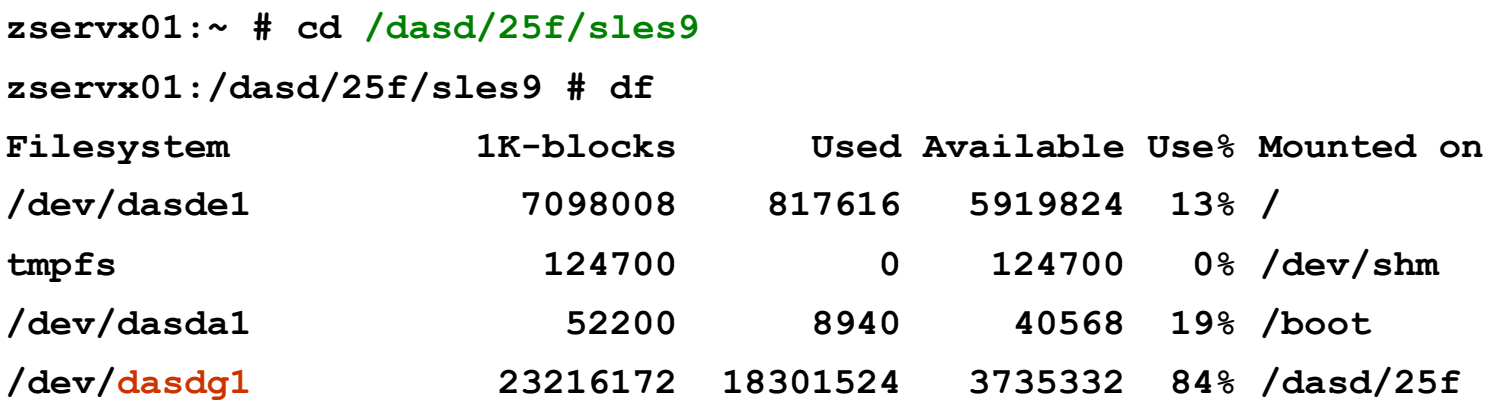

Automounter did the following:

- Found the "25F" disk, varied it on-line
- Happened to find slot "dasdg" and partition 1
- Mounted FS in the requested location

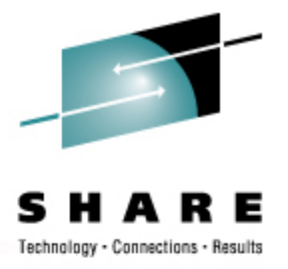

#### **vst \$ df**

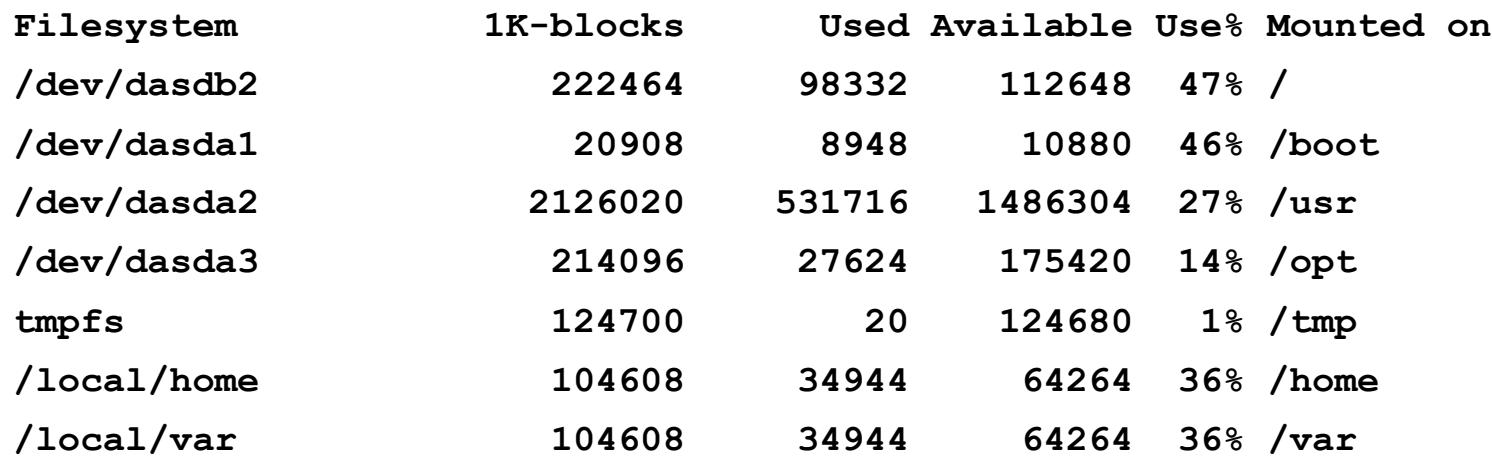

Initial state (round two)

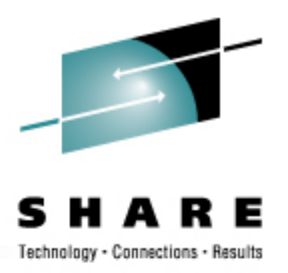

**vst \$ cd /dasd/1bd.1 ; cd /dasd/1bd.2 ; cd /dasd/1bd.3**

**vst \$ df**

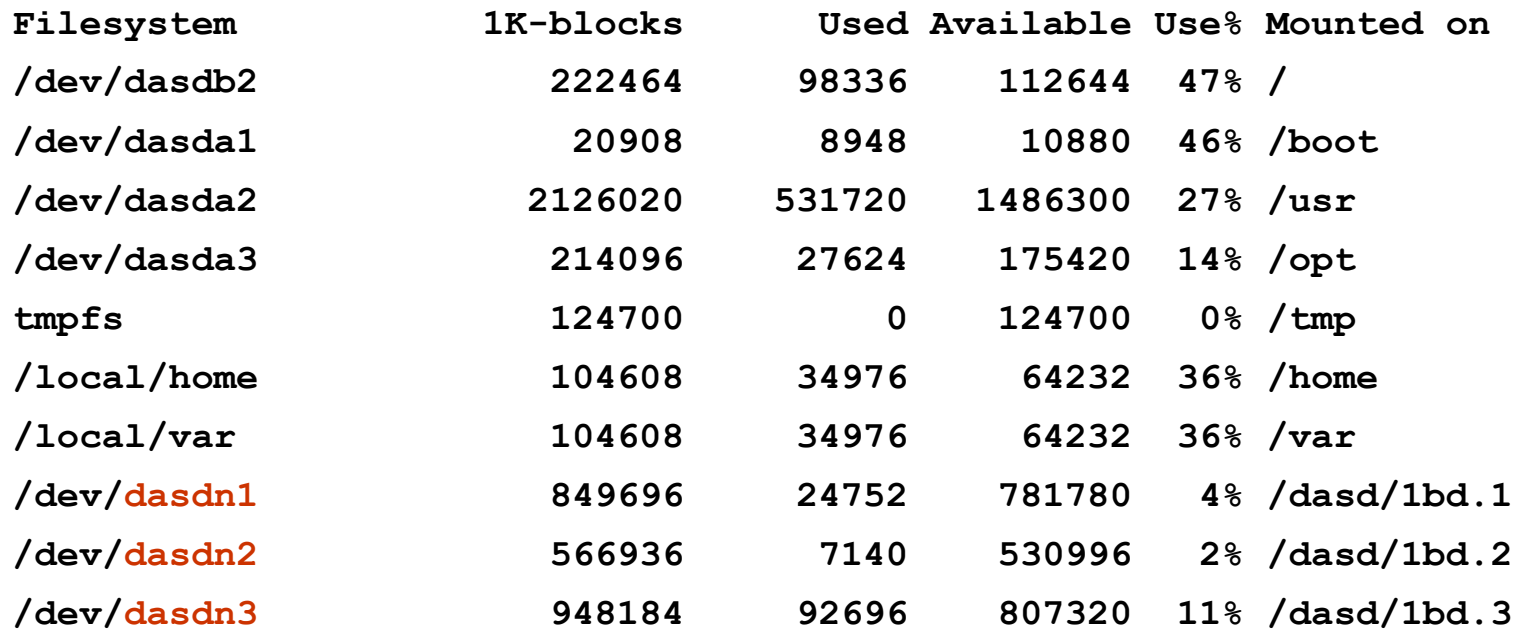

#### The "doc disk": **man**, **info**, **doc**

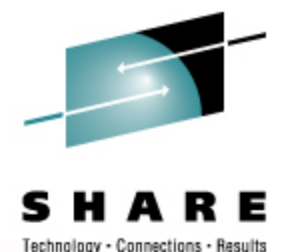

### **Automating DCSS Attachment**

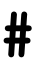

- **# /etc/auto.master**
- **#**
- **/home /etc/auto.home**
- **/misc /etc/auto.misc**
- **/dasd /etc/auto.dasd**
- **/dcss /etc/auto.dcss**

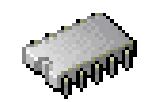

### **Automating DCSS Attachment**

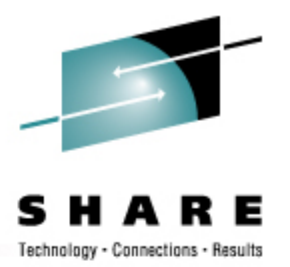

**# first try to mount the requested segment as XIP modprobe xip2 1> /dev/null 2> /dev/null mount -t xip2 -o ro,memarea="\$1" "\*\$1" \$1 2> /dev/null**

- EXecute-In-Place increases sharing of real memory
- Programs are not loaded from FS into memory, but are already *in memory* and simply executed where they sit
- XIPFS filesystem driver does all the DCSS work

#### **Automating DCSS Attachment**

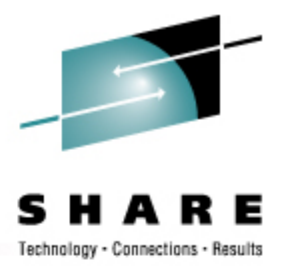

**# if XIP fails, then activate the DCSS we are after echo "\$DCSSNAME" > /sys/devices/dcssblk/add** 

**# find the block device for that segment DCSSBDEV=`ls -ld /sys/devices/dcssblk/\$DCSSNAME/block\* \ 2> /dev/null | xargs -r -n 1 | tail -1 | xargs -r basename` DCSSBDEV=/dev/\$DCSSBDEV**

**# mount it the old fashioned way mount -t ext2 -r \$DCSSBDEV \$1 2> /dev/null** 

### **Extreme Filesystems Summary**

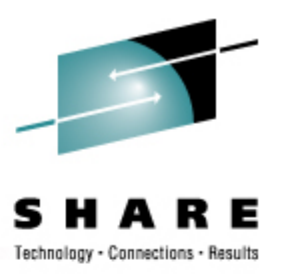

Sharing Common Content

- Coordinated Operating System Configuration
- Centralized System Maint and Package Management
- On Demand Relocatable Packages
- On Demand Shared Content
	- **auto.dasd** for automounted disk
	- **auto.dcss** for automounted "Virtual ROM"

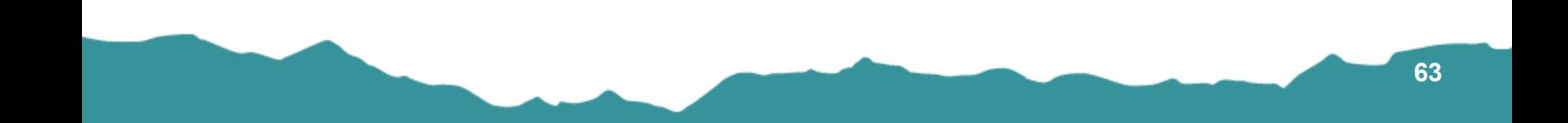

#### **Summary**

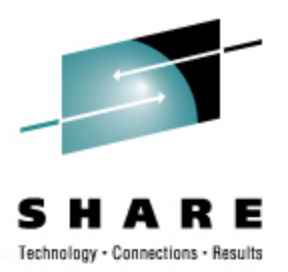

- The real advantage is *not* space savings but is management of myriad systems
- Start with one read-only package or directory or disk and grow from there

#### *Thank You!!*

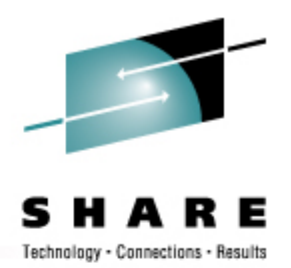

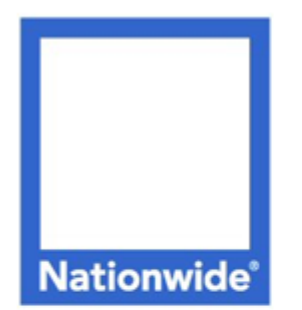

#### **Richard Troth** Senior VM Systems Programmer

#### **Nationwide Services Co., LLC**

One Nationwide Plaza, MB-02-201 Columbus, OH 43215-2220 Voice: 1-614-249-7642 Cell: 1-614-849-8255 trothr@nationwide.com